## Seminář 3 - cvičení

1. Vytvořte proměnné x\_min a x\_max, které se budou nastavovat pomocí slideru. Nejmenší hodnota bude -100 a maximální 100. Vytvořte vektor x obsahující 200 prvků od x\_min do x\_max.

Pro tyto hodnoty spočítejte  $y = sin(x) + \frac{x^2}{100}$ . A pomocí plot je vykreslete.

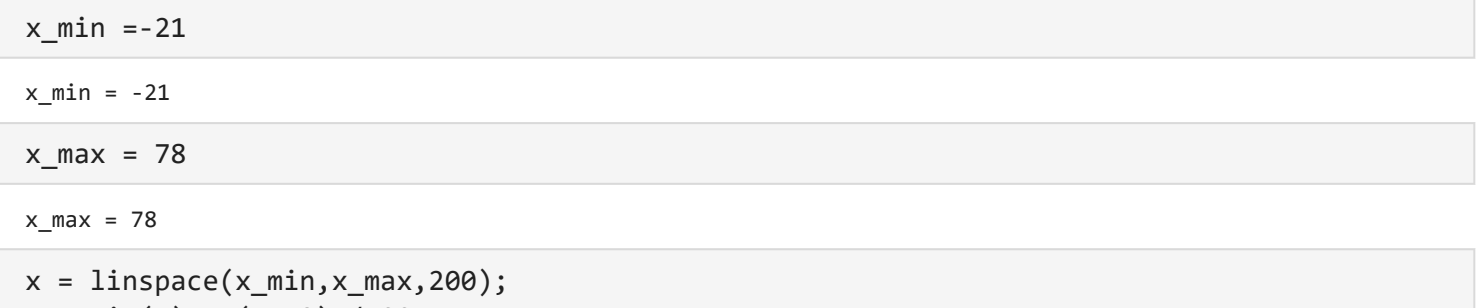

 $y = sin(x) + (x.^2)$ ./100; figure, plot(x,y);

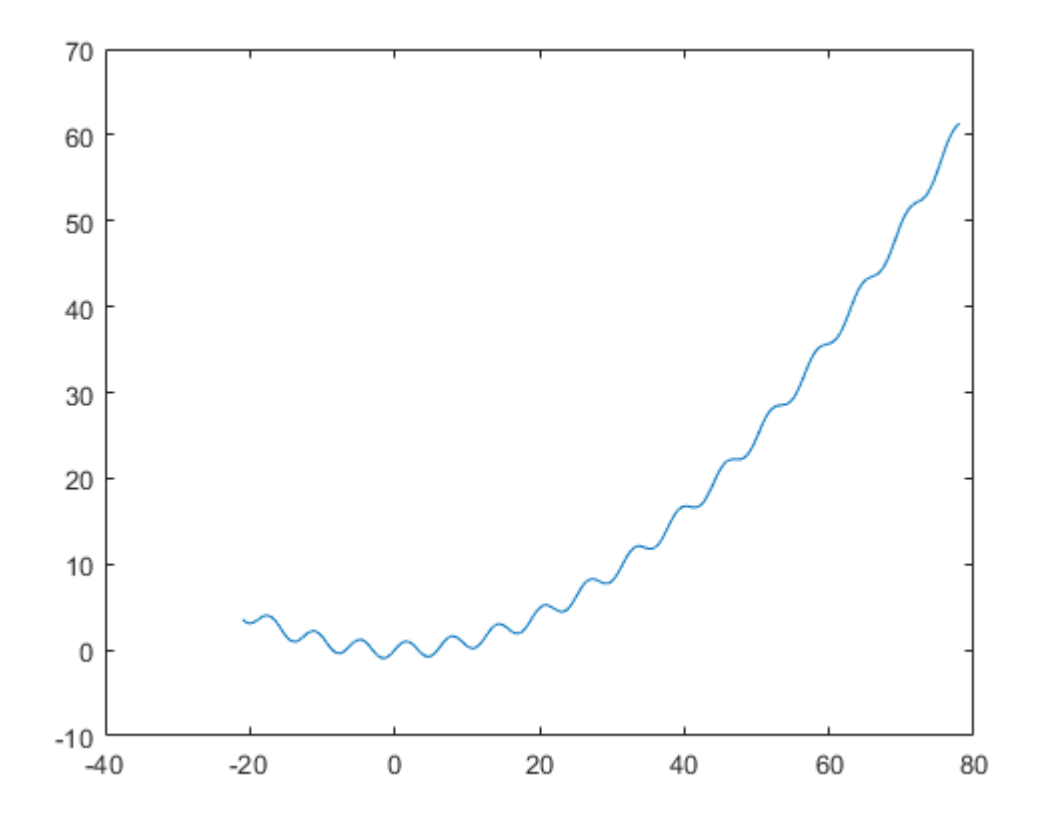

2. Načtěte data ze souboru newTable.csv (z minulého cvičení). Vykreslete počty lídí v jednotlivých BMI kategoriích pomocí libovolného grafu. Nezapomeňte přidat i popis grafu.

```
T=readtable('newTable.csv');
[pocty,nazvy,~] = groupcounts( T.BmiCategories ); 
figure, pie(pocty,nazvy)
```
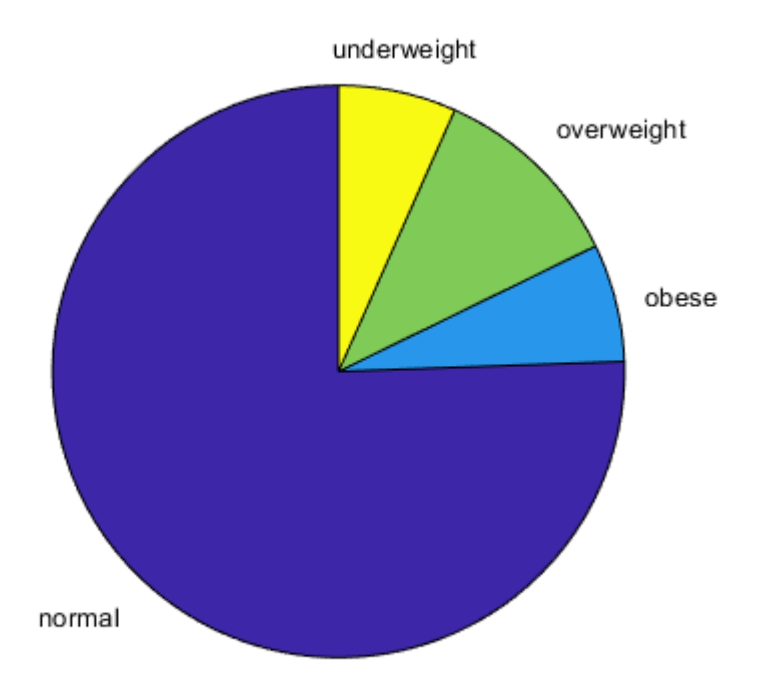

3. Vytvořte boxplot graf reprezentující věk v jednotlivých BMI kategoriích.

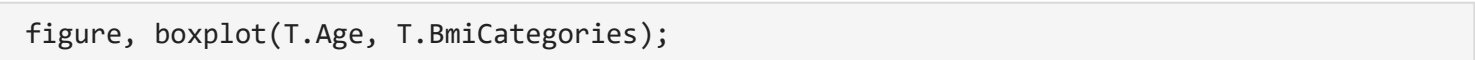

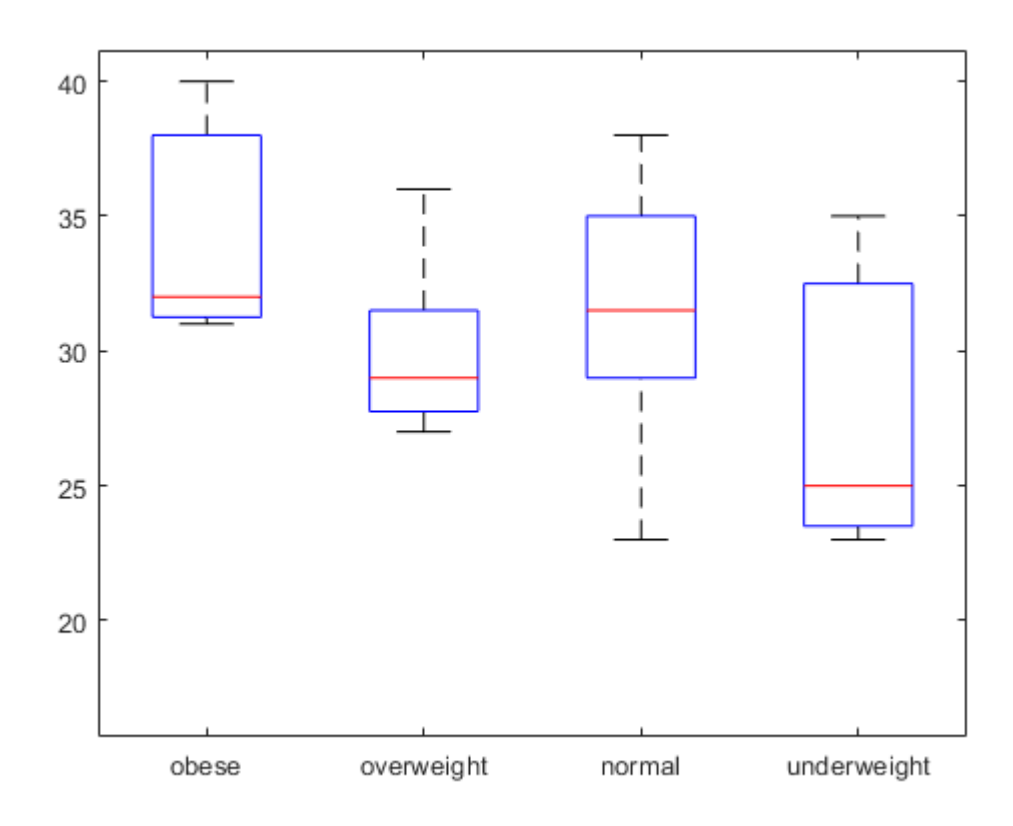

4. Načtěte data z datasetu count.dat. Ten představuje měření počtu vozidel na třech místech (stanicích) během 24 hodin. Vykreslete data tak, aby graf vypadal jako na obrázku níže.

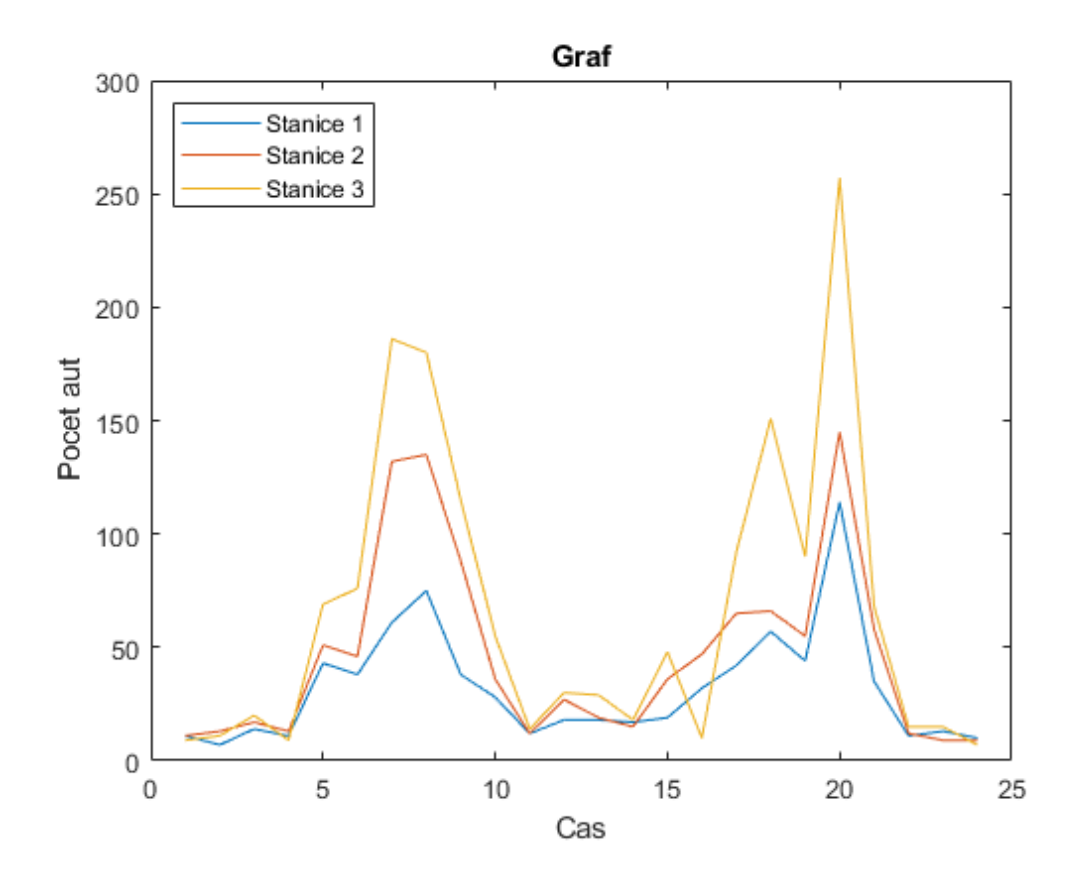

```
load count.dat
[n,p] = size(count);t = 1:n;figure
plot(t,count)
legend('Stanice 1','Stanice 2','Stanice 3','Location','northwest')
xlabel('Cas')
ylabel('Pocet aut')
title('Graf')
```
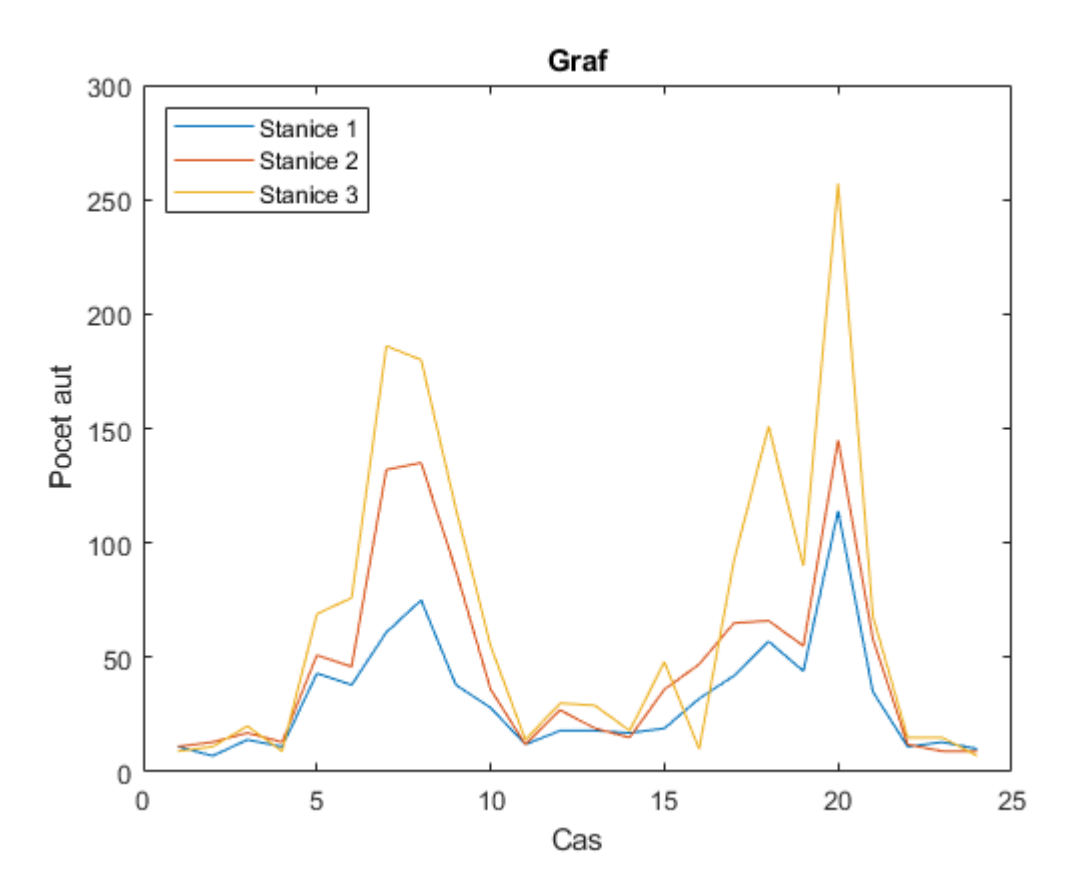

5. V grafu v z předchozího úkolu vykreslete i křivku představující průměrnou hodnotu počtu aut.

```
hold on
plot(mean(count,2), '--')
legend('Prumer')
hold off
```
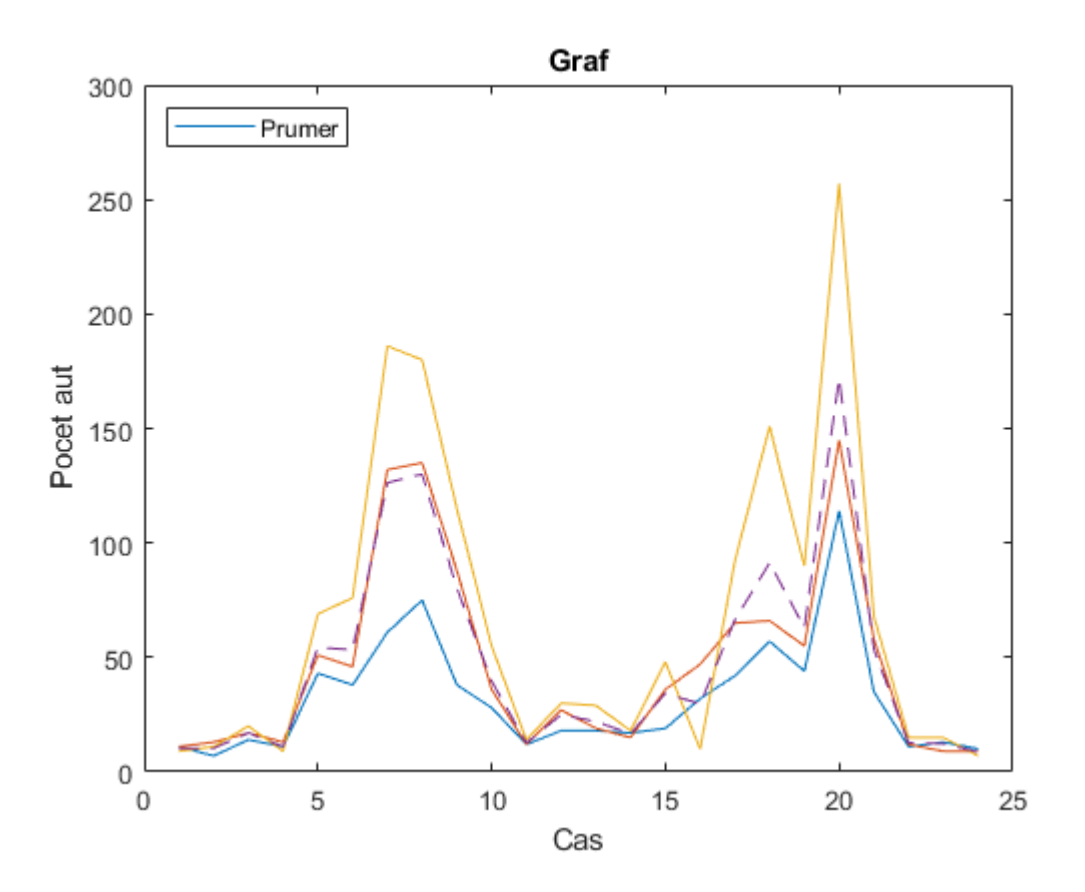

6. Z dat každé stanice spočítejte průměrnou hodnotu a tu odečtěte od všech hodnot dané stanice. Tyto grafy zobrazte pomocí plot.

```
prumer_stanic = mean(count,1);
% s odectenym prumerem 
count2 = count - prumer_stanic;
figure
plot(t,count2)
legend('Stanice 1','Stanice 2','Stanice 3','Location','northwest')
xlabel('Cas')
ylabel('Pocet aut')
title('Graf')
```
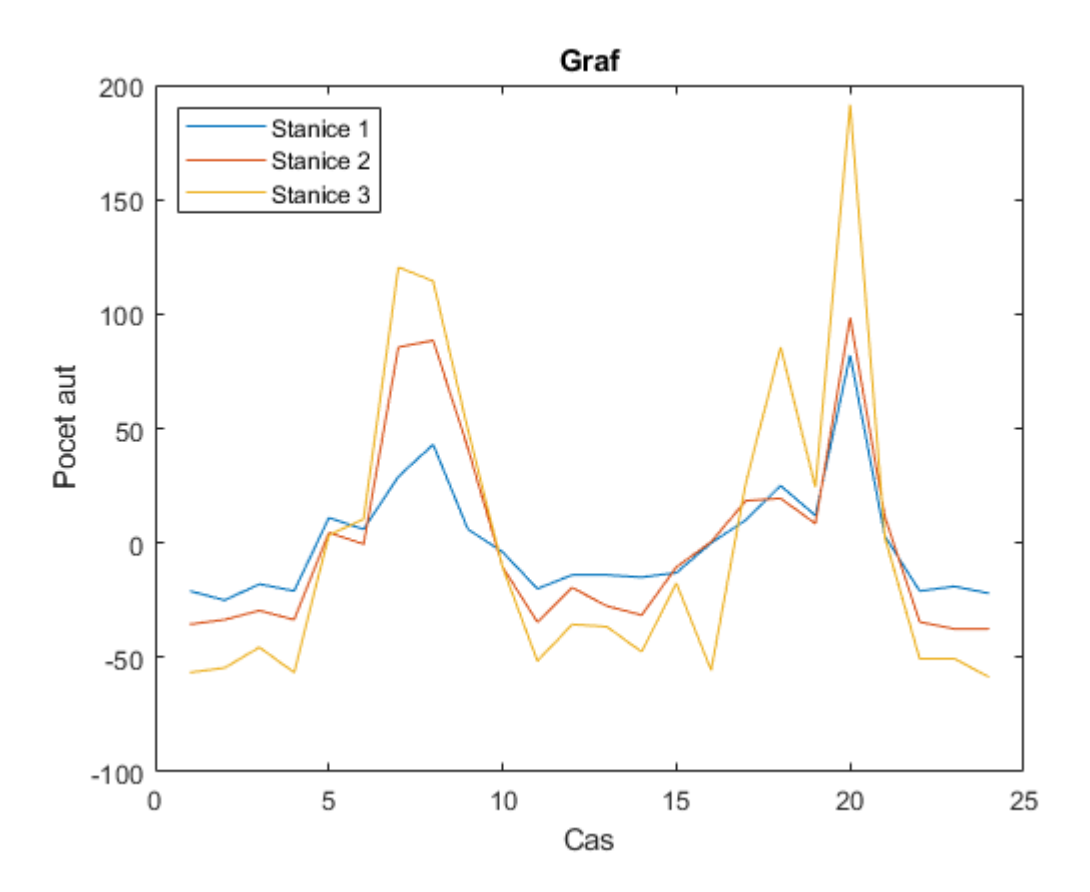

7. Vytvořte obrázek obsahující tři grafy -- sloupcový, 3D sloupcový a histogram četností rozdělený na 5 intervalů -- které zobrazují data count.

```
subplot(1, 3, 1), bar(count, 'stacked');
subplot(1, 3, 2), bar3(count);
subplot(1, 3, 3), histogram(count,5);
```
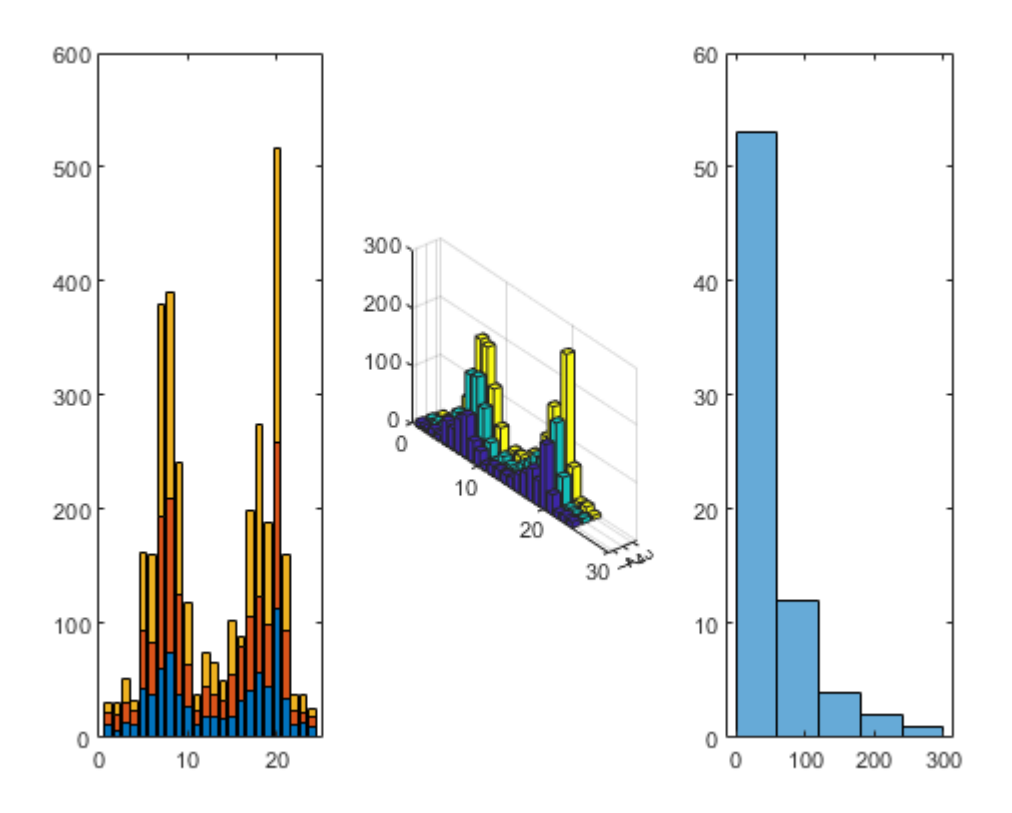

8. Vyexportujte tento skript jako PDF a odevzdejte.